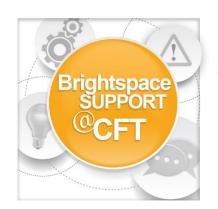

## How do I create modules and add content items?

You must create a module before you can add topics. You can create submodules (modules within existing modules) to establish a deeper hierarchy. Once you create modules, populate them with topics. You can drag and drop files from your computer into a module, or you can select from the Content tool's New and Add Activities buttons to create new topics or add existing course objects.

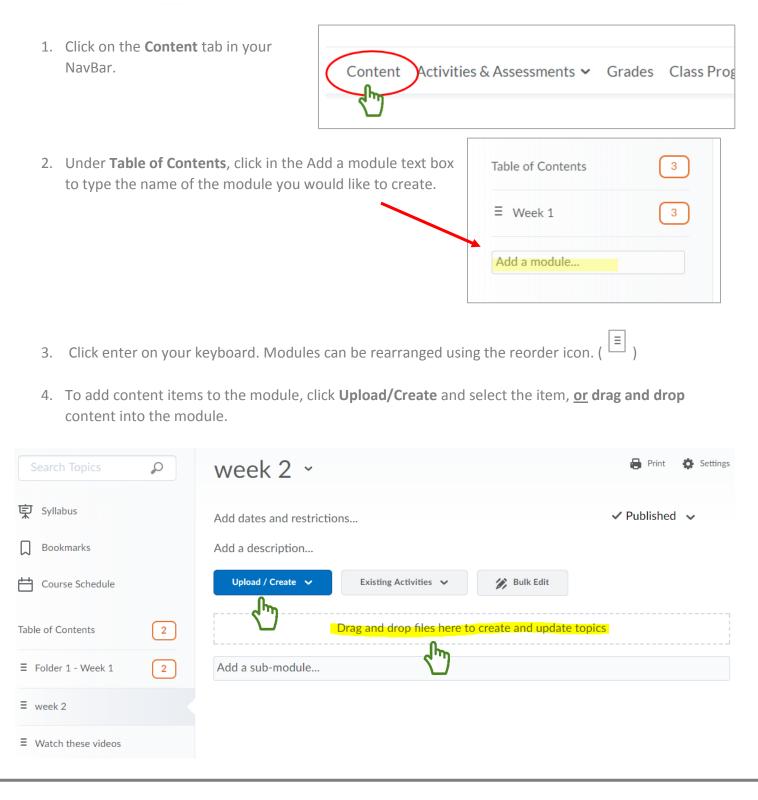